# WHOI-92-01  $C$ py

- --

-

Woods Hole Oceanographic<br>Institution

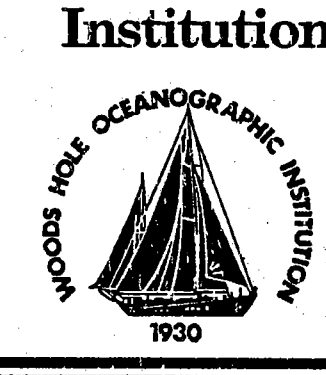

- - --

W.H.O.I. CTD MicroVAX II Data Acquisition System Part I Installation Manual

by

,1M. Allen

January 1992

# Technical Report

Funding was provided by the National Science Foundation under Grant Nos. OCE87-12087 and OCE90-05218.

Approved for public release; distribution unlimited.

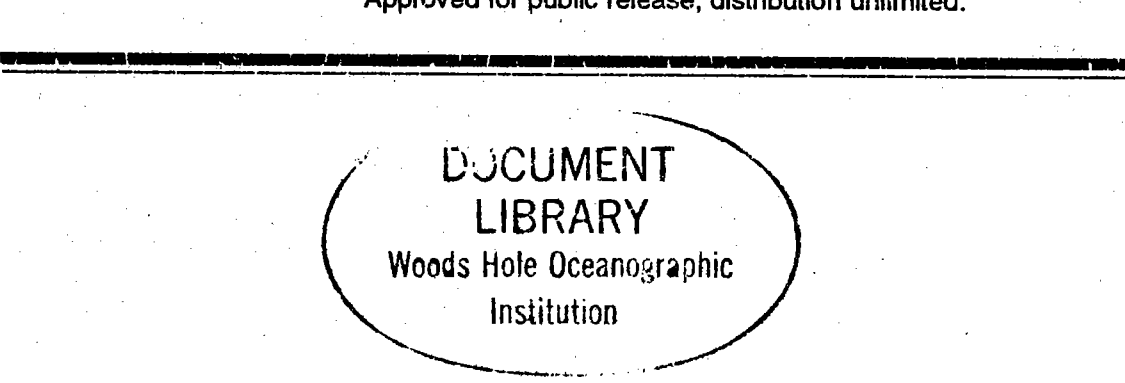

# **WHOI-92-01**

# W.H.O.I. CTD MicroVAX II Data Acquisition System Part I **Installation Manual**

by

J.M. Allen

Woods Hole Oceanographic Institution Woods Hole, Massachusetts 02543

# January 1992

# **Technical Report**

# Funding was provided by the National Science Foundation under Grant Nos. OCE87-12087 and OCE90-05218.

Reproduction in whole or in part is permitted for any purpose of the United States Government. This report should be cited as Woods Hole Oceanog. Inst. Tech. Rept., WHOI-92-01.

Approved for public release; distribution unlimited.

**Approved for Distribution:** 

 $\sim$ 

Robert C. Groman, Director **Information Systems Center** 

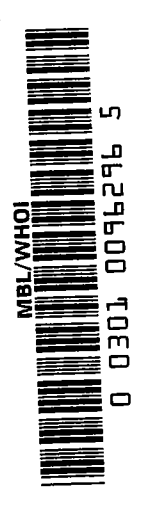

 $\label{eq:2.1} \begin{split} \mathcal{L}_{\text{max}}(\mathcal{L}_{\text{max}}) = \mathcal{L}_{\text{max}}(\mathcal{L}_{\text{max}}) \end{split}$ 

 $\label{eq:2.1} \frac{1}{\sqrt{2}}\int_{\mathbb{R}^3} \frac{1}{\sqrt{2}}\left(\frac{1}{\sqrt{2}}\right)^2\frac{1}{\sqrt{2}}\left(\frac{1}{\sqrt{2}}\right)^2\frac{1}{\sqrt{2}}\left(\frac{1}{\sqrt{2}}\right)^2.$ 

# Contents

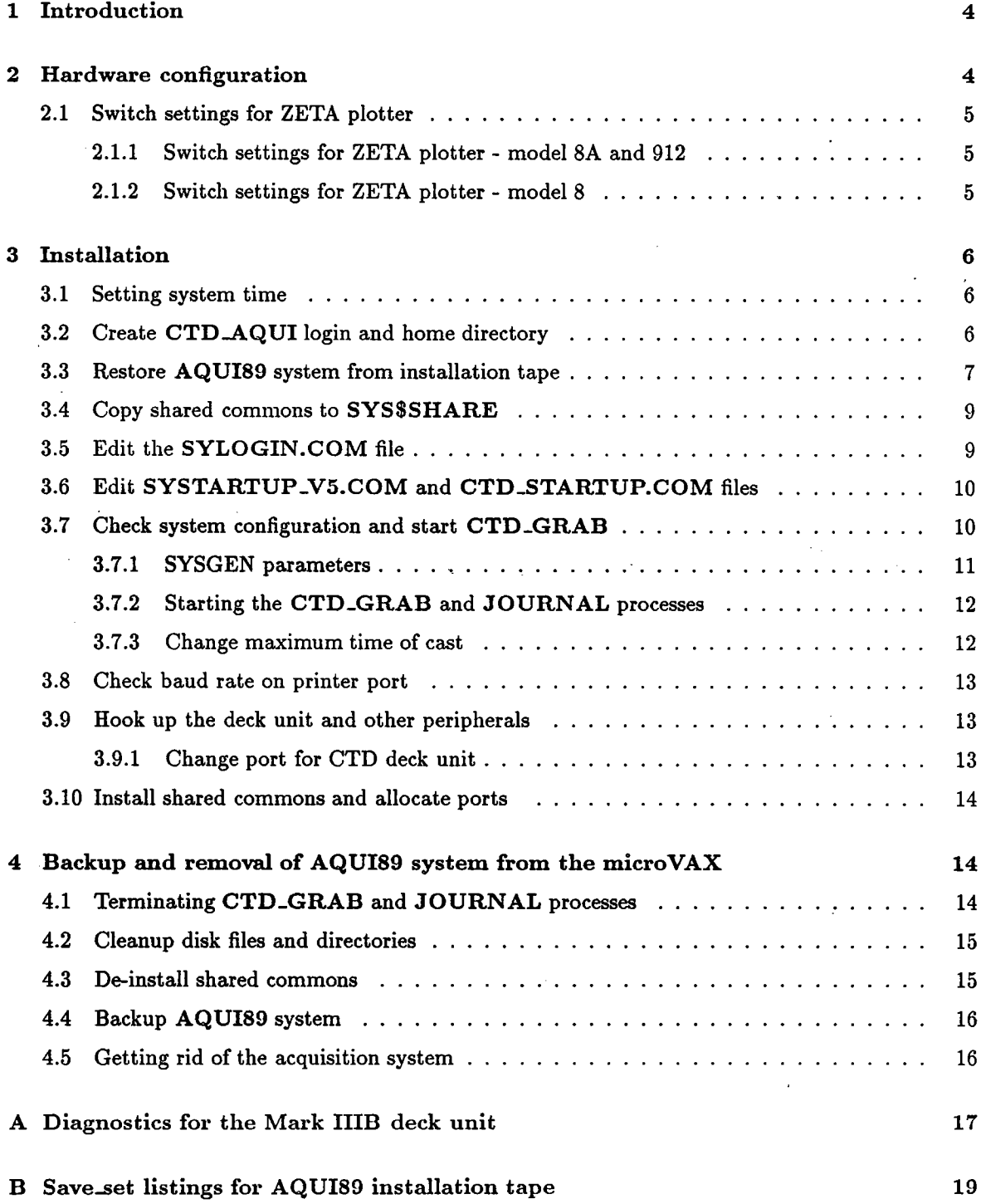

1

 $\hat{f}$ 

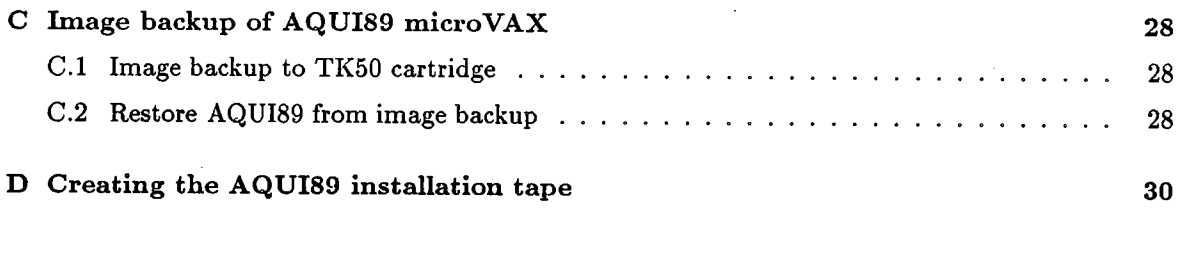

# List of Figures

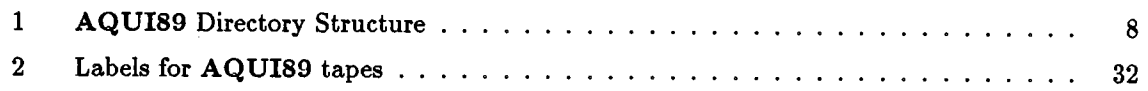

# Related publications

WHOI CTD MicroVAX II Data Acquisition System Part II: WHOI CTD MicroVAX II Data Acquisition System Part III: WHOI CTD MicroVAX II Data Acquisition System Part IV:

Operator's Guide Reference Manual Guide to Writing Programs to Access the Global Section Directory Structure, Source Code and DCL files

> ,  $\mathbf{1}$

WHOI CTD MicroVAX II Data Acquisition System Part V:

# 1 Introduction

This manual describes the procedure for installation of the AQUI89 CTD data acquisition system on a microVAX II computer. The required hardware configuration is described in section 2. The AQUI89 CTD data acquistion system was developed under VAX/VMS version 4.4 and later revised to run under VAX/VMS 5.3; this software package has not been tested on and is not supported for higher versions of VAX/VMS. See the Reference Manual, section 9 for details on the conversion from VAX/VMS version 4.4 to version S.3.

The AQUI89 system, as implemented on the microVAX II, allows a certain amount of timeshared processing to take place without interfering with the acquisition process. However, we strongly recommend that the micro VAX II that is to be used for at sea data acquisition be completely dedicated to the acquisition process while data logging is in progress, since there is no adequate means at present to determine exactly how much extra processing can be done without interfering with the acquisition process.

# 2 Hardware configuration

The AQUI89 system is designed to operate on a MicroVAX II computer with the following minimum hardware configuration:

- . 2 mB memory
- . 5 RS231 ports configured as follows:
	- TTAO: CTD deck unit
	- TTAl: user terminal
	- TTA2: printer
	- TTA3: plotter
	- CSAO: or OPAO: operator's console
- . 2 user VMS
- 71 mB disk (AQUI89 system uses  $< 1$  mB, including source code  $< 5$ mB)
- . 95 mB cartridge tape (for installation and backup)
- . 10-20 mB 9T magnetic tape, 1600 bpi
- . ZETA 12" plotter
- 1 user terminal
- . 1 batch printer (Epson FX-85 or look-alike)

When running AQUI89 under the minimum configuration, it is advisable to avoid any other processing on the MicroVAX II system during data acquisition.

# 2.1 Switch settings for ZETA plotter

The AQUI89 plotting programs operate on a ZETA pen plotter. The switch settings for the two ZETA models available at WHOI are described in the following sections.

Note that the cabling for the ZETA plotter must be a direct line from the micro VAX TTA3: port to the JI02 plotter port. Problems wil occur if an additional user terminal is hooked up behind the plotter via the JI03 port. This is because the terminal creates a TTA3: process which conflicts with the allocation of the TTA3: port by the AQUI89 plotting process. The TTAl: port is reserved for the user terminaL.

# 2.1.1 Switch settings for ZETA plotter - model 8A and 912

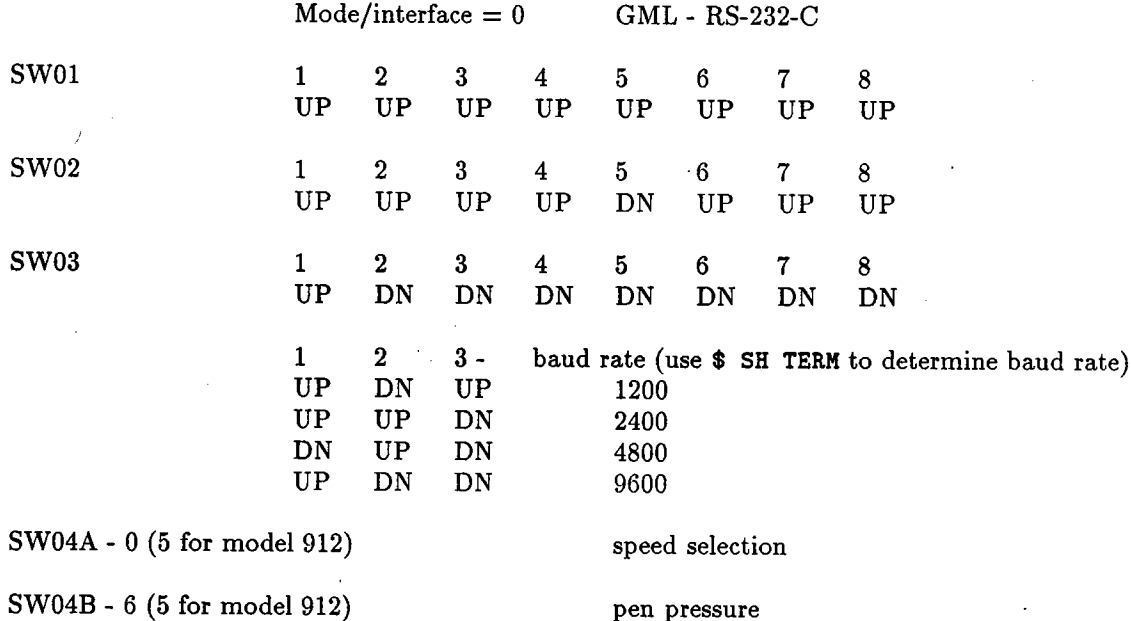

# 2.1.2 Switch settings for ZETA plotter - model 8

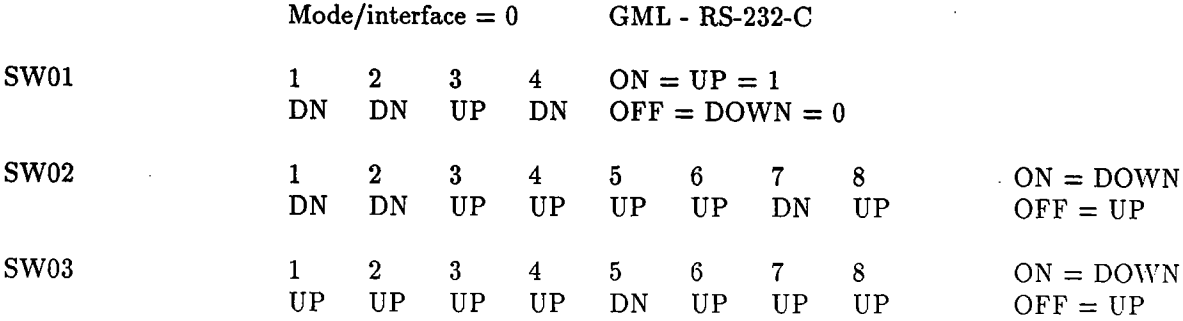

SW04A - 8 9600 baud SW04B - 6 pen pressure

# 3 Installation

The installation procedure must be followed at system startup. When AQUI89 is to be installed on a new system, first ensure that VMS version 5.3 is operational, then follow Sections 3.1 through 3.10.

After installation, if the VMS system has been rebooted, only Section 3.10 is required.

Begin by logging into the system account.

# 3.1 Setting system time

Time used in the system is based on the VAX/VMS system clock, which is normally set to GMT. To set the time on the MicroVAX II, use the VMS SET TIME command:

### \$ SET TIME=DA-MON-YEAR:HR:MN:Se.DS

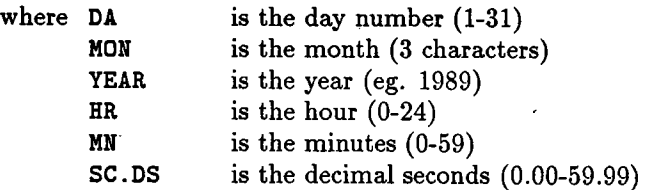

example: \$ SET TIME=18-JAN-1989:13:0S:00.00

\$ SHO TIME 18-JAN-1989 13: 05: 17.12

# 3.2 Create CTD-AQUI login and home directory

Login on the system account. If there is not already a CTD\_AQUI login on the system, follow these steps to create one:

\$ CREATE/DIR DUAO: [CTD. AQUI] \$ SET DEF SYS\$SYSTEM \$ RUN AUTHORIZE

UAF> ADD CTD\\_AQUI/UIC=[300,300]/PASSWORD=your\_password/DEV=DUA0: -\_UAF> /DIR= [CTD. AQUI] / PRIV=(OPER, SYSPRV, SETPRV, SYSGBL) / OWNER=CTD\_AQUI UAF> SH CTD\_AQUI UAF> EXIT

\$

If a CTD\_AQUI login already exists, check to make sure that it has the correct setup:

```
$ SET DEF SYS$SYSTEM
$ RUN AUTHORIZE
UAF> SH CTD_AQUI
UAF> EXIT
$
```
If necessary, remove the current CTD\_AQUI login and replace it:

```
$ SET DEF SYS$SYSTEM
$ RUN AUTHORIZE
UAF> REMOVE CTD_AQUI
UAF> ADD CTD_AQUI/UIC=[300,300] -
_UAF~ Ip ASSWORD=your _password/DEV=DUAO: IDIR= (CTD. AQUI) -
_UAF> /PRIV=(OPER, SYSPRV, SETPRV, SYSGBL)/OWNER=CTD_AQUI
UAF> SH CTD_AQUI
```

```
UAF> EXIT
$
```
Create the AQUI89 home directory if it does not exist:

\$ SET DEF USER: (000000) \$ CREATE/DIR/OWN=CTD\_AQUI (. CTD. AQUI)

The VAX/VMS Backup Utility will create the rest of the AQUI89 directory structure (figure 1) during installation.

# 3.3 Restore AQUI89 system from installation tape

This section describes the procedure to restore the files required to run the AQUI89 system, using the VAX/VMS Backup Utility. The backup tape cartridge contains two VMS save sets. The first,

7

ł

# Figure 1: AQUI89 Directory Structure

The following directory structure includes all files and directories required to run the AQUI89 CTD data acquisition system: .

# DUAO:(CTD.AQUI)

BIN .DIR COM.DIR CONFIG.DIR DATA.DIR DOC.DIR JOURNALS.DIR LOG.DIR SHARE.DIR TEMPLATE.DIR URIEXE.DIR

home directory, LOGIN.COM file executable files command fies default configuration file archived data and bookeeping files documentation journal files log files shared commons template files URI executable files

These directories contain the AQUI89 source code, include files and libraries; they are only necessary if modifications are made or if the system is to be rebuilt:

# DU AO:(CTD.AQUI)

URILIBS.DIR URISRC.DIR COMMON.DIR CONFIG.DIR CONTROL.DIR CTD\_CONTROL program and modules GRABBER.DIR CTD\_GRAB program and modules HELP.DIR LIBS.DIR LOG.DIR WHOISRC.DIR AQUI89.DIR CONFIG.DIR LIB.DIR PLOT.DIR UTILS.DIR ZETA.DIR home directory DRI libraries DRI source code common files for URI C code URI CTD\_CONFIG program and modules help files and libraries C library routines CTD-LOG program and modules WHOI source code modules for CTD78 acquisition code WHOI CTD78 configuration program WHOI library routines and commons plot programs and subroutines CTD78 utility programs ZETA plotting subroutines

 $AQUIS9.SYSTEM.BCK$  ( $\sim$ 1747 blocks), contains the executable, command, and template files and shared commons required to operate the AQUI89 system. The second VMS backup save set, AQUI89\_SOURCE.BCK (~3479 blocks), contains all of the source code files, header and include files and command files needed to completely re-make the AQUI89 system. The

AQUI89\_SOURCE.BCK save set is only used when a modification to the source code is required or if the system needs to be re-compiled and re-linked. Directions for installation of the source code are contained in the Programmers' Reference Manual, section 1.1.

The following backup procedures replace any current AQUI89 files with those restored from the backup cartridge tape.

login as CTD\_AQUI

\$ SET DEF DUAO: (CTD. AQUI)

\$ SET PROC/PRIV= COPER, SYSPRV . SETPRV)

- \$ MOUNT/FOR MUAO:
- \$ BACKUP/LABEL=AQUI89/LOG/NOCRC MUAO: AQUI89\_SYSTEM. BCK/SAVE\_SET [\*...]/REPLACE \$ DISK MUAO:

At this point, execute the LOGIN.COM fie to create the AQUI89 logical names and global symbols:

 $$ OLOGIN. COM$ 

# 3.4 Copy shared commons to SYS\$SHARE

The shared common files must be copied from the directory CTDROOT: [SHARE] to the system directory SYS\$SHARE: before they can be installed. Type the following:

- \$ DEFINE/SYSTEM USER DUAO: \$ SET DEF SYS\$SHARE
- \$ COPY/LOG CTDROOT: (SHARE) \* . \* \* . \*

this will copy files: CTD78\_COMMON.EXE CTD78-PLOT \_COM.EXE

# 3.5 Edit the SYLOGIN.COM file

\$ SET DEF SYS\$MANAGER \$ ED SYLOGIN. COM

make sure the following line has been removed or commented out:

\$ MOU\*NT : == MOUNT /NOASSIST

(otherwise there will be no error message if the user tries to archive data to a tape that has not been mounted)

 $\mathbf{r}_1$ :~ ¡, r

#### 3.6 Edit SYSTARTUP\_V5.COM and CTD\_STARTUP.COM files

login as SYSTEM:

\$ SET DEF SYS\$MANAGER \$ COPY/LOG CTDROOT: [SYSMGR]\*.\*

this will copy files: AQUI89\_STARTUP.COM CTD\_STARTUP.COM

\$ ED SYSTARTUP\_V5.COM

add the following lines:

\$! \*\*\*\*\*\*\*\*\*\*\*\*\*\*\*\*\*\*\*\*\*\*\*\*\*\*\*\*\*\*\*\*\*\* \$! Execute AQUI89\_STARTUP for CTD acquisition \$! write sys\$output "... AQUI89 startup procedure" \$ @SYS\$MANAGER:AQUI89\_STARTUP \$ \$!

Note that although the above lines are the only ones required for the AQUI89 system, the user must ensure that there are no conflicts with other processes which may attempt to allocate devices already allocated by the CTD\_GRAB process. For example:

• KERMTERM may be defined to run on port TTA0: (comment out lines)

• TTA1: and TTA3: need WRITE access (\$ SET PROT=(W:RW)/DEVICE TTA3:)

Next, edit the CTD\_STARTUP.COM file:

\$ ED CTD\_STARTUP.COM

and make sure that the following line is present:

\$ SET TERM CTD DEV: /NOTYPE /ALTYPE /PERM

The /NOTYPE command specifies that the terminal port assigned to the CTD is dedicated and will accept input only when a program issues a read to the terminal. The /ALTYPE /PERM commands create a permanent alternate type-ahead buffer; the size of the type-ahead buffer is determined by the SYSGEN parameter TTY\_ALTYPAHD.

#### $3.7$ Check system configuration and start CTD<sub>-GRAB</sub>

This section is intended as a guide for setting up the VMS SYSGEN parameters for the microVAX II to be used for the AQUI89 CTD data acquisition system. Since each installation is unique, it is strongly suggested that a new installation be thoroughly tested before being sent to sea.

## 3.7.1 SYSGEN parameters

The SYSGEN parameters discussed in this section pertain only to the AQUI89 system. Other site-dependent parameters should be determined by the system supervisor. Refer to the Guide to Setting up a VMS System (VMS Version 5.0), section 6.1.5 for a description of AUTOGEN. Descriptions of the SYSGEN parameters can be found in the VMS System Generation Utility Manual, section A.

The modifications to system parameters described here are specifically designed for the minimum hardware configuration specified in Section 2.0. These parameters are required to accomodate a global section that will hold approximately 7 hours of CTD data scans and to prevent I/O data overruns due to other high priority activities. The CTD\_GRAB and CTD-LOG processes wil be the highest priority non-realtime tasks; conflicts will be with realtime activities like other I/O. Follow these guidelines to configure a standard AQUI89 system:

> \$ SET DEF SYS\$SYSTEH Edit the MODPARAMS.DAT file to define the pertinent SYSGEN parameters: \$ ED HODPARAHS.DAT

First comment out any lines containing the following modifications, (so that AUTOGEN will compute the proper values):

 $NPAGEDYN = ...$  $PAGEDYN = ...$ 

Then check the settings for the following parameters and change accordingly:

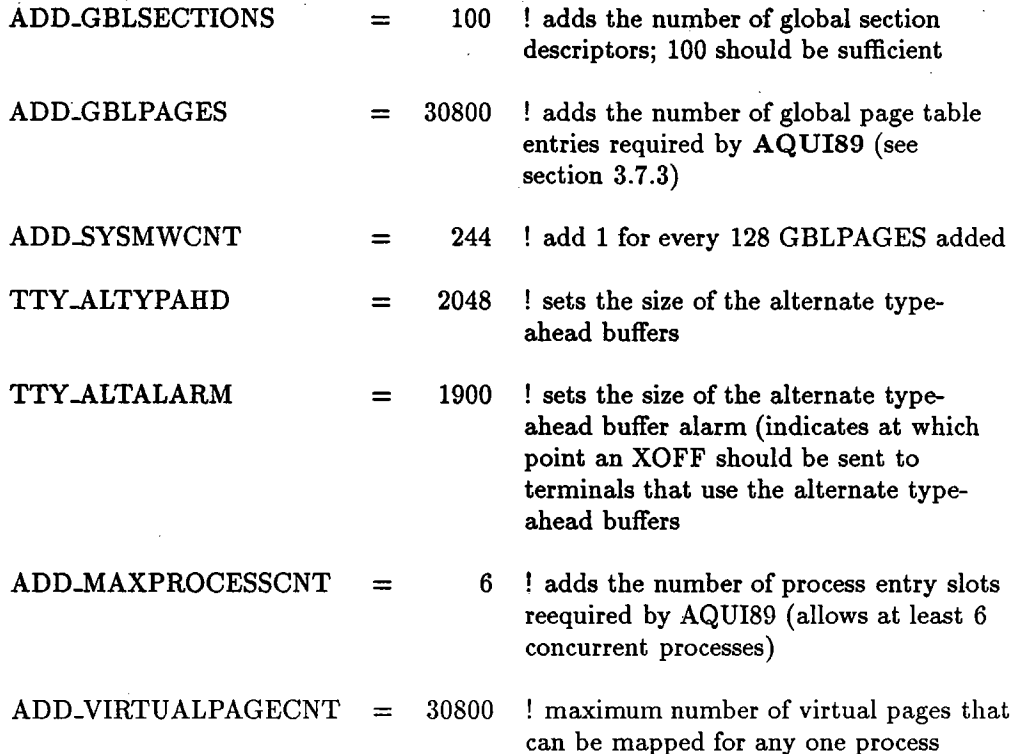

Reboot the system, saving any modified parameters, by typing:

\$ SET DEF SYS\$UPDATE

\$ SET PROC/PRIV=CMKRNL

 $$$  @AUTOGEN SAVPARAMS REBOOT

# 3.7.2 Starting the CTD\_GRAB and JOURNAL processes

When the system is rebooted, the CTD<sub>-GRAB</sub> and JOURNAL processes are automatically invoked. To start CTD\_GRAB without re-booting the system:

Login as CTD\_AQUI

\$ START\_GRAB

After about 20-30 seconds, a message wil appear on the screen similar to the following:

%RUN-S-PROC\_ID, identification of created process is 0000006F 15-MAY-1990 15: 45: 07 .15: %CTDGRAB-I-NEW, Starting

To start the JOURNAL task:

\$ SET PROC/PRIV=ALL \$ QURIEXE: JOURNAL\_START

After about 30 seconds, a message similar to the following will appear on the screen:

% RUN-S-PROC\_ID, identification of created process is 00000070 15-MAY-1990 15:45:05.29: JOURNAL\_START

To ensure that both processes have started, type:

\$ SH SYS

Check to make sure CTD\_GRAB is in the CEF state and JOURNAL is in the LEF state before coritinuing.

# 3.7.3 Change maximum time of cast

The size of the global section does not limit the length of a station. If the time limit is exceeded, data acquisition will still continue. The global section will begin to overwrite itself, with the 'oldest' data in the section overwritten first. This 'wrap-around' of the global section will not affect the data being archived to tape and/or disk file. In fact, if disk space is limited, the maximum cast time can be set very low (for example, 10 minutes). A global section that has 'wrapped-around' will only contain the most recent data collected. Plotting and printing of data from the global section during a cast will thus be limited to the most recent scans.

The addition of 30800 global pages (ADD\_GLBPAGES parameter in

SYS\$SYSTEM:MODPARAMS.DAT, section 3.7.1) is sufficient for 7 hours of CTD data logging. This means that a global section can be defined that will hold all of the data for a 7 hour cast, although usually a shorter cast time will be sufficient. If stations longer than 7 hours are anticipated, this parameter must be increased. To calculate the number of global pages needed:

1 page =  $512$  bytes  $(1/2$  kB)

data are logged at a rate of approximately 2 mB /hour i.e.  $\sim$ 4400 pages/hour

(7 hours  $*$  4400 pages/hour = 30800 pages)

for every 128 global pages added, increase parameter ADD.SYSMWCNT by 1

The actual size of the global section (CTDGBL) is determined by a runtime parameter defined in the file:

## USER:(CTD.AQUI.COM)CTD78\_AQUi.COM

During initialization, this parameter is set to 180 minutes (3 hours).

To change this parameter, edit the file:

USER:(CTD.AQUI.COM)CTD78\_AQUI.COM

and modify the line:

\$ time = 180 !Maximum time of data logging 180 minutes (3 hours)

# 3.8 Check baud rate on printer port

If the printer baud rate is not 9600', the file:

# USER:(CTD.AQUI.COM)START -PRINT \_Q.COM

must be edited to change the speed parameter:

\$ SET TERMINAL \$PRINTER /PERMANENT /NOBROADCAST /NOTYPEAHEAD \_\$ /NOWRAP /SPEED=(9600) /WIDTH=(80) /PAGE=(66) /NOTAB

# 3.9 Hook up the deck unit and other peripherals

There must be at least 4 RS232 ports on the MicroVAX. The suggested hardware configuration is as follows:

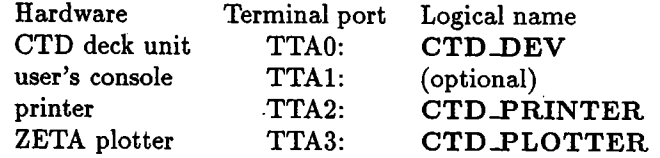

3.9.1 Change port for CTD deck unit

The CTD deck unit is normally assigned to the terminal port TTA0: on the microVAX, via the system logical CTD\_DEV. If TTA0: is unavailable, edit the command file:

## SYS\$MAN AGER:CTD-STARTUP.COM

and modify the line:

# \$ DEFINE/SYSTEM/TRANSLATION=(TERMINAL) CTD\_DEV TTAO:

# 3.10 Install shared commons and allocate ports

The command INSTALL\_AQUI must be issued after each system boot. This command allocates and assigns the plotter and printer devices to the proper hardware ports and installs the shared commons CTD78\_COMMON and CTD78\_PLOT\_COM. If the CTD\_GRAB process is not running, it will be started.

\$ INSTALL\_AQUI Enter port for plotter (tta3): TTA3: Enter port for printer (tta2): TTA2: Enter baud rate for printer (9600): 9600

Installation of the AQUI89 data acquisition system is now complete.

# 4 Backup and removal of AQUI89 system from the micro VAX

Before the AQUI89 system is backed up, the user will usually want to first delete any unnecessary files in the directories to be backed up. The backup procedure comprises the following four steps:

- 1. Terminating all AQUI89 detached processes
- 2. Deleting unnecessary files and directories
- 3. De-installing AQUI89 shared commons
- 4. Backing up AQUI89 to TK50 cartridge tape

This section also contains instructions for removing the AQUI89 system from the computer (in case the space is needed).

# 4.1 Terminating CTD\_GRAB and JOURNAL processes

In order to delete the CTD\_GRAB.LOG file and the fies in the directory CTDROOT:(JOURNALS), and free the CTD\_DEV port, the CTD\_GRAB and JOURNAL processes must be stopped. This section describes how to terminate the CTD\_GRAB and JOURNAL processes.

\$ SH SYS

Your listing should include lines looking something like the following:

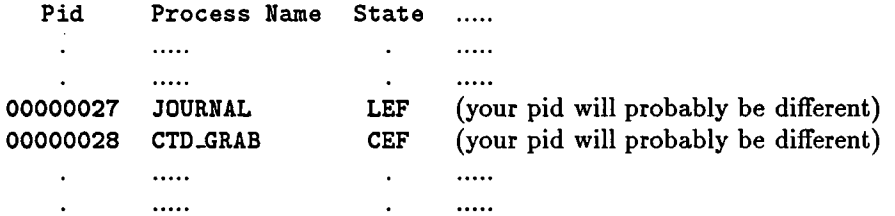

To stop the CTD\_GRAB process:

\$ FORCEX (pidJ ! use the pid that is shown for the CTD\_GRAB process

for example,

\$ FORCEX 28 : to stop the CTD\_GRAB process in the example above

If there is a JOURNAL task running, do the following to terminate the process:

\$ SET PROC/PRIV=WORLD<br>\$ STOP/ID=27

! to stop the JOURNAL process (pid=27)

## 4.2 Cleanup disk files and directories

This section describes how to delete the archived disk data fies and the log fies. Important: make sure that all data and log files have been backed up (or are no longer needed) before removing them from the system.

To delete all AQUI89 data and log files:

or \$ SDDATA \$ SET DEF data\_directory ! (same as \$ SET DEF CTDROOT: (DATAJ) ! where data\_directory is the default data directory defined during acquisition in START\_A QUI  $SET PROT=(W:WERD)$  [...]\*.\*;\*  $$$  DELETE  $*.$ \*;\* \$ SDLOG ! (same as \$ SET DEF CTDROOT: (LOGJ) \$ SET PROT=(W:WERD) (.. .J\*.\*;\* \$ DELETE \*.\*;\* \$ HOHE  $$ PURGE/LOG [...]$ (same as \$ SET DEF USER: (CTD.AQUIJ) ! optional, but a good idea...

## 4.3 De-install shared commons

```
$ SD SYS$SHARE
$ SET PROC/PRIV=CMKRNL
$ INSTALL
INSTALL~ REMOVE SYS$SHARE: CTD78_COMMON. EXE
```
INSTALL~ REMOVE SYS\$SHARE: CTD78\_PLOT\_COM. EXE INSTALL> EXIT \$ SET PROC/PRIV=NOCMKRNL \$ DELETE CTD78\*. EXE; \*

# 4.4 Backup AQUI89 system

This section describes the procedure used to backup the AQUI89 system. All files and subdirectories in the USER: [CTD.AQUI] directory will be backed up.

```
$ SET DEF USER: (CTD.AQUIJ (same as $ HOME)
$ INIT MUAO: CTDAQU | initialize the TK50 cartridge backup tape
$ MOUNT/FOR MUAO: mount the tape
$ BACKUP /LABEL=AQUI89(LOG/NOCRC/LIST=USER: (CTD. AQUI. BACKUPJ CTD_BACKUP. DOC -
_$ (CTD. AQUI. . . J *. * MUAO: CTD_AQUI. BCK/SAVE_SET
$ DISM MUAO:
```
When backup is complete, dismount the tape and push the write protect switch on the TK50 cartridge to the left (exposing the orange indicator), to prevent any accidental data recording on the cartridge.

# 4.5 Getting rid of the acquisition system

This procedure may be used to completely remove AQUI89 from the system. The user should make sure to have a complete and current backup (see section 4.4) of the system before removing it!

> stop the CTD\_GRAB process (see section 4.1) stop the JOURNAL process, if one is running (see section 4.1)

```
$ SO USER: (CTD. AQUIJ ! same as $ HOME
$ SET PROT=(W:WERD) (.. .J*.*;*
$ DEL (.. .J*.*;* ! you won't be able to delete the directories
                         though, so ignore messages telling you that
                         they aren't deleted
$ SET PROT=(W:WERD) (.. .J*.DIR
```
type the following line until all levels of directories are gone  $(\sim 2 \text{ times})$ :

 $$$  DEL [...] \*. DIR; \*

Then de-install the shared commons, section 4.3, and delete the commons:

\$ DELETE SYS\$SHARE: CTD78\_\*. EXE; \*

# Appendices

# A Diagnostics for the Mark IIIB deck unit

## TEST A - test data coming from deck unit directly into a CIT-IOI terminal

- 1. cable directly from deck unit to terminal (plug into RS232 port, NOT the printer port)
- 2. setup the CIT terminal characteristics:

SETUP B (5) set transmit speed  $\rightarrow$  9600 (7) set receive speed  $\rightarrow$  9600 (8)

parity (group 4, location 2) toggle to disable bits per character (group 4, location 3) toggle to 8 SETUP C control characters (group 2, location 1) toggle to visible (this makes any control characters sent to the screen non-executable) SETUP

3. set tape player to PLAY - should see 'junk' (strings of characters running across the terminal)<br>  $\boxed{\text{TASCAM}}$   $\longrightarrow$   $\boxed{\text{MKIII}}$   $\longrightarrow$   $\boxed{\text{Cit-101}}$ 

TEST B - test data coming from deck unit through RS232 port on microVAX

1. cable deck unit to port TTAn: (where  $n = 0,1,2,3$ )<br>(note: The TTAO: port may not be available if the CTD\_GRAB process is running in the background.)

2. \$ ALLOC TTAn:

- 3. \$ SET TERM/SPEED=9600/NOBROADCAST/NOECHO/EIGHTBIT/FULLDUP -\$ /NOLINE/NOHOSTSYNC/NOMODEM/P ARITY=NONE/P ASTHRU - -\$ /NOTTSYNC/TYPE-AHEAD/FRAME=8 TTAn:
- 4. set terminal characteristics on CIT-I0l (see step 2 above)
- 5. \$ SET HOST/DTE TTAn:

example:

- $$$  ALLOC TTA1:
- \$ SET TERM/SPEED=9600/NOBROADCAST/NOECHO/EIGHTBIT/FULLDUP -
- -\$ /NOLINE/NOHOSTSYNC/NOMODEM/P ARITY=NONE/P ASTHRU -
- -\$ /NOTTSYNC/TYPE-AHEAD/FRAME=8 TTAi:
- \$ SET HOST/DTE TTAi:

6. 'Junk' should appear on the terminal screen (strings of characters running across the screen).

7. To exit, type CTRL-\ (hold down the control key and type backslash).

#### $\boxed{\text{TASCAM}}$   $\longrightarrow$   $\boxed{\text{MKIII}}$ TTA1: on mVAX

TEST C - to copy something to an RS232 port

1. \$ ALLoe TTAn:

2. \$ COPY TT: TTAn: example: \$ ALLoe TTA1: \$ COPY TT: TTA1:

3. To exit, type CTRL-Y (hold down the control key and type Y).

# B Save-set listings for AQUI89 installation tape

# Save set: AQUI89\_SYSTEM.BCK

```
Listing of save set(s)
```
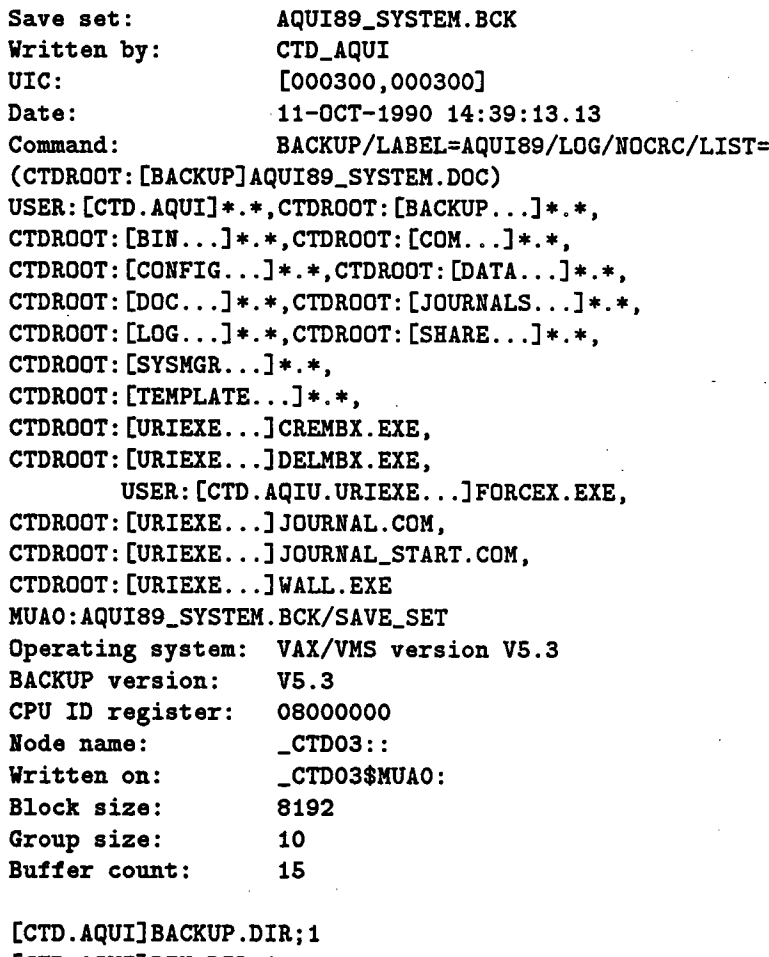

[CTD.AQUI]BIN.DIR;1 [CTD.AQUI]COM.DIR;1 [CTD. AQUI] CONFIG. DIR; 1 (CTD. AQUI) CTD\_COMMON . EXE; 8 (CTD.AQUI)DATA .DIR; 1 (CTD.AQUI)DOC.DIR; 1 [CTD. AQUI] FORCEX. C; 1 (CTD. AQUI) JOURNALS. DIR; 1

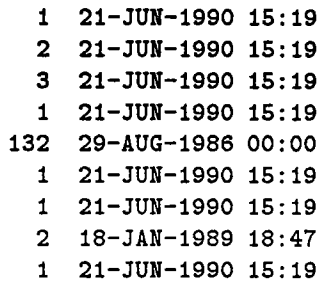

 $[CTD.AQUI]LOG.DIR; i$ [CTD. AQUI] LOGIN. COM; 47 [CTD. AQUI] MAIL. MAI; 1  $[CTD.AQUI] SHARE.DIR; 1$ [CTD. AQUI] SYSMGR.DIR: 1  $[CTD.AQUI]$ TEMP.DIR; 1 [CTD.AQUI]TEMPLATE.DIR:1 [CTD.AQUI]TTA3.;1 [CTD. AQUI] URIEXE. DIR; 1 [CTD. AQUI] URILIBS. DIR; 1 [CTD. AQUI] URISRC. DIR; 1  $[CTD.AQUI] WHOISRC.DIR:1$ [CTD. AQUI] ZETA. DIR; 1 [CTD. AQUI. BACKUP] BIN\_BCK. DOC; 1 [CTD. AQUI. BACKUP] COM\_BCK. DOC: 1 [CTD. AQUI. BACKUP] CONFIG\_BCK. DOC; 1 [CTD. AQUI. BACKUP] SHARE\_BCK. DOC; 1 [CTD. AQUI. BACKUP] TEMPLATE\_BCK. DOC; 1 [CTD. AQUI. BACKUP] URILIBS\_BCK. DOC; 1 [CTD. AQUI. BACKUP] URISRC\_BCK. DOC; 1 [CTD. AQUI. BACKUP] WHOISRC\_BCK. DOC: 1 [CTD. AQUI. BIN] CTD. HLB: 1 [CTD. AQUI. BIN] CTD78\_CONFIG. EXE; 4 [CTD. AQUI. BIN] CTD78\_LOG. EXE; 16 [CTD. AQUI. BIN] CTD78\_PLOT. EXE; 10 [CTD. AQUI. BIN] CTD\_CONTROL. EXE: 3 [CTD. AQUI. BIN] CTD\_CONTROL. HLB: 5 [CTD. AQUI. BIN] GET\_SCAN. EXE; 7 [CTD. AQUI. BIN] GRABBER. EXE: 3 [CTD. AQUI. BIN] PLOT\_CTD78. EXE; 7 [CTD. AQUI. BIN] POS\_TAPE. EXE; 4 [CTD. AQUI. BIN] R\_CTD78\_DISK. EXE; 6 [CTD. AQUI. BIN] R\_CTD78\_TAPE. EXE; 2 [CTD. AQUI. COM] AQUI89\_SOURCE. COM; 16 [CTD. AQUI. COM] AQUI89\_SYSTEM. COM; 28 [CTD. AQUI. COM] AQUI\_LOGIN. COM: 3 (CTD . AQUI . COM) BELL. COM; 1 [CTD. AQUI. COM] BOX. COM; 1 [CTD. AQUI. COM] CHECK\_TEMPLATE. COM: 3 [CTD. AQUI. COM] CLINK. COM; 2 [CTD. AQUI. COM] CLINK. OPT: 1 (CTD. AQUI . COM) CLRSCR. COM; 2 [CTD. AQUI. COM] CMND. DAT: 318 [CTD. AQUI. COM] CTD78\_AQUI. COM; 52 [CTD. AQUI. COM] CTD78\_CONFIG. COM; 4 [CTD. AQUI. COM] CTD78\_PLOT. COM; 8 [CTD. AQUI. COM] CTD\_GRAB. COM: 24 [CTD. AQUI. COM] CTD\_INIT. COM; 1

1 21-JUN-1990 15: 19 8 5-0CT-1990 12: 49 44 10-NOV-1988 20:00 1 21-JUN-1990 15: 19 1 21-JUN-1990 15: 19 1 26-JUL-1990 10:23 1 21-JUN-1990 15: 19 1 22-AUG-1990 14:51 1 21-JUN-1990 15: 19 4 21-JUN-1990 15: 19 1 21-JUN-1990 15: 19 1 21-JUN-1990 15: 19 1 21-JUN-1990 15: 19 8 11-JAN-1990 14:51 7 11-JAN-1990 14:52 3 11-JAN-1990 14:50 2 11-JAN-1990 14:51 4 11-JAN-1990 14:54 18 11-JAN-1990 14:48 23 11-JAN-1990 14:46 8 11-JAN-1990 14:45 33 14-JUL-1987 00: 17 28 20-SEP-1990 11:41 227 11-0CT-1990 14:37 83 20-SEP- 1990 11: 43 34 20-SEP-1990 11:40 25 21-NOV-1989 13:46 59 9-0CT-1990 16: 59 37 20-SEP-1990 11: 40 155 20-SEP-1990 11: 44 9 20-SEP-1990 11 :41 22 9-0CT-1990 17: 27 90 26-JUL-1990 14: 33 3 11-0CT-1990 14:08 4 11-0CT-1990 14:24 3 29-AUG-1990 11: 52 1 18-NOV-1987 09: 30 1 18-NOV-1987 16: 39 1 5-JAN-1990 16: 09 1 6-APR-1988 15: 37 1 6-APR-1988 15: 35 1 18-NOV-1987 16: 41 1 18-JUL-1990 06: 50 5 26-JUL-1990 16: 20 1 19-JAN-1990 10: 31 1 2-MAR-1990 11: 00 3 19-APR-1990 08:47 1 22-MAR-1988 16: 03

20

[CTD. AQUI. COM] CTD\_LOG. COM; 37 (CTD . AQUI . COM) DOWN. COM; 3 (CTD . AQUI . COM) GET\_SCAN. COM; 3 [CTD. AQUI. COM] INSTALL\_AQUI. COM; 24 [CTD. AQUI. COM] INSTALL\_COMMON. COM: 2 [CTD. AQUI. COM] KILL\_PRINT\_Q. COM; 13 (CTD. AQUI . COM) LINKCOM. COM; 6 [CTD. AQUI. COM] LINK\_COMMON. COM; 1 (CTD. AQUI. COM) LINK\_URI. COM; 1 [CTD. AQUI. COM] PCTD. COM; 5 [CTD. AQUI. COM] PLOT. COM; 15 (CTD. AQUI. COM) PLOT \_CTD78. COM; 5 [CTD. AQUI. COM] POS\_TAPE. COM: 4 (CTD. AQUI . COM) PRINT. COM; 2 (CTD. AQUI. COM) READ\_DISK. COM; 5 (CTD. AQUI. COM) REDO\_URI. COM; 7 (CTD. AQUI. COM) REDO\_URI\_DBG. COM; 2 (CTD. AQUI. COM) REDO\_WHOI. COM; 9 (CTD. AQUI. COM) REDO\_WHOI\_DBG. COM; 2 (CTD. AQUI. COM) R\_CTD78\_DISK. COM; 2 [CTD. AQUI. COM] SD. COM; 14 (CTD.AQUI . COM) START\_AQUI . COM; 67 (CTD.AQUI. COM) START\_GRAB .COM; 19 (CTD .AQUI. COM) START\_PRINT\_9. COM; 21 [CTD. AQUI. COM] STOP\_AQUI. COM; 21 (CTD. AQUI. COM) TAPE\_UTIL. COM; 20 (CTD . AQUI . COM) TEMP. COM; 6 (CTD. AQUI. CONFIG) DEFAULT . CTD\_CFG; 1 [CTD.AQUI.DOC]CTD\_INSTALL.DOC:14 (CTD. AQUI. DOC) GBL\_SEC\_GUIDE. DOC; 16 (CTD . AQUI . DOC) INSTALL\_GUIDE. DOC; 29 (CTD . AQUI . DOC) OPERA TOR\_ GUIDE. APP ; 16 (CTD. AQUI. DOC) OPERATOR\_GUIDE. DOC; 35 (CTD . AQUI . DOC) PROG\_GUIDE. DOC; 84 [CTD. AQUI. DOC] TEST\_INSTALL. DOC; 4 (CTD. AQUI . SHARE) CTD78\_COMMON . EXE; 8 [CTD. AQUI. SHARE] CTD78\_PLOT\_COM. EXE; 7 (CTD.AQUI .SYSMGR)AQUI89\_STARTUP .COM;2 (CTD . AQUI . SYSMGR) CTD \_STARTUP. COM; 38 (CTD. AQUI. TEMPLATE) CTD01. TPL; 33 (CTD . AQUI . TEMPLATE) CTD02 . TPL; 5 [CTD. AQUI. TEMPLATE] CTD09. SAV; 1 [CTD. AQUI. TEMPLATE] CTD09. TPL: 44 [CTD. AQUI. TEMPLATE] CTD10. TPL; 7 (CTD. AQUI . URIEXE) CREMBX . EXE; 1 [CTD. AQUI. URIEXE] DELMBX. EXE; 1 (CTD. AQUI. URIEXE) FORCEX . EXE; 1 (CTD. AQUI . URIEXE) JOURNAL. COM; 1

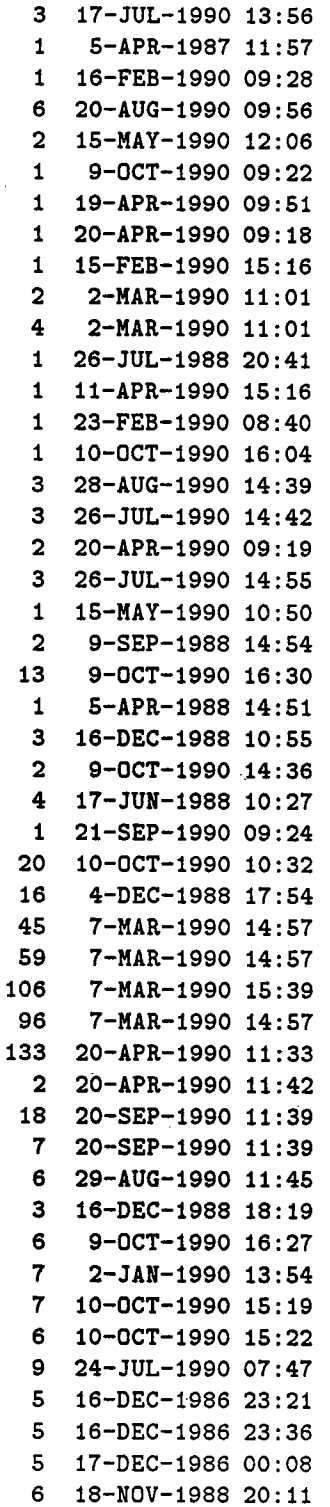

21

(CTD. AQUI. URIEXE) JOURNAL\_START. COM; 1 (CTD. AQUI. URIEXE) WALL. EXE; 1

## 1 10-NOV-1988 12: 17 5 4-AUG-1986 01:35

Total of 107 files, 1747 blocks End of save set

# Save set: AQUI89\_SOURCE.BCK

Listing of save set(s)

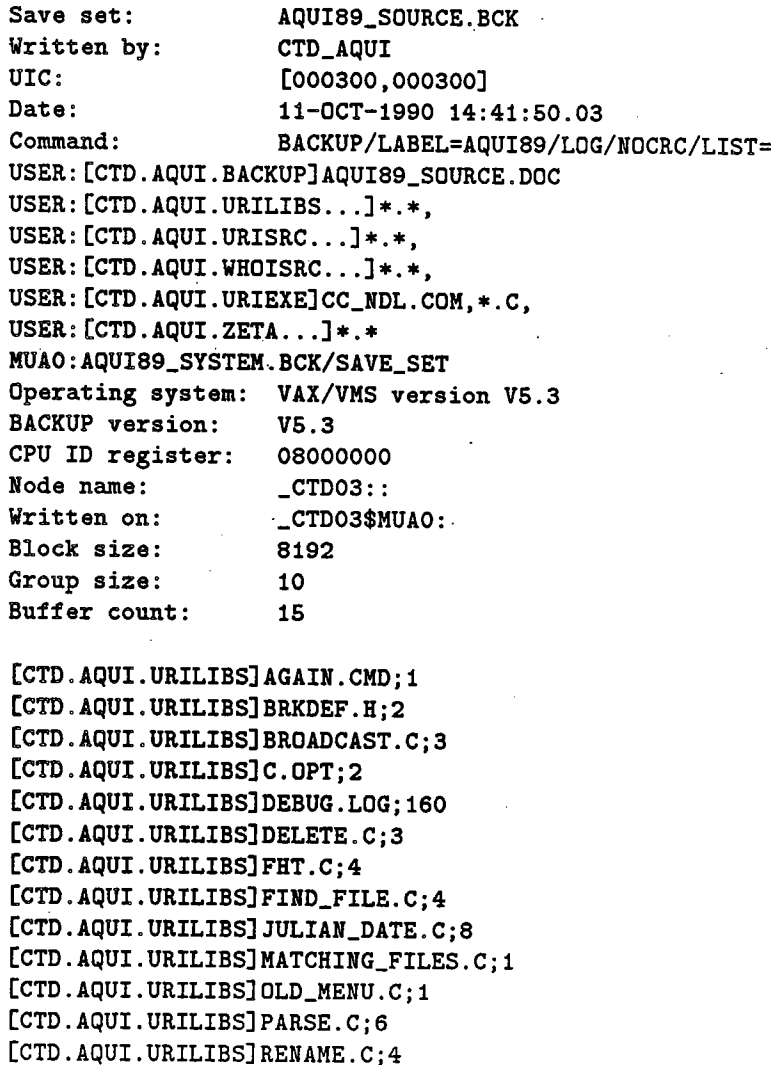

(CTD . AQUI . URILIBS) SECTION. C; 12

1 18-JUL-1988 17:47 7 30-NOV-1988 14: 58 2 30-NOV-1988 18: 06 1 7-JUL-1986 20: 16 12 1-DEC-1988 14:34 3 2-APR-1988 00: 20 7 18-JUL-1988 17: 34 2 8-JUN-1988 23: 09 5 22-0CT-1987 17:43 1 3-NOV-1988 16: 34 11 22-JUL-1988 12:30 1 19-APR-1988 23: 17 4 2-APR-1988 00: 09 4 17-JUN-1988 18: 42

[CTD. AQUI. URILIBS] SECTION. H; 5 [CTD.AQUI.URILIBS]SET\_DIR.C;4 (CTn . AQUI . URILIBS) SHOW\_STR. C; 9 (CTn. AQUI . URILIBS) SMG\_EXTRA. H; 1 [CTD. AQUI. URILIBS] STDHDR. H; 4 (CTn . AQUI . URILIBS) TEST. C; 1 (crn . AQUI . URILIBS) TEST. EXE; 1 (crn . AQUI . URILIBS) TEST. OBJ; 1 (crn. AQUI . URILIBS) TIMER. C; 9 (CTn . AQUI . URILIBS) TIMER. H ; 6 (crn. AQUI . URILIBS) TIMES. C; 8 (crn. AQUI . URILIBS) UISCALLS. C; 37 (CTn . AQUI . URILIBS) UISCALLS . H; 21 (crn . AQUI . URILIBS) URI\_FORM . C ; 33 (crn. AQUI . URILIBS) URI\_FORM. H; 6 [CTD. AQUI. URILIBS] URI\_FORM. TJL; 1 (crn. AQUI . URILIBS) URI\_LIB . c; 56 (CTn. AQUI . URILIBS) URI\_LIB . C\_ORIG; 1 [CTD. AQUI. URILIBS] URI\_LIB. H; 27 [CTD. AQUI. URILIBS] URI\_LIB. H\_ORIG: 1 [CTD. AQUI. URILIBS] URI\_LIB. OBJ; 3 (CTD. AQUI. URILIBS) URI\_SECTION . C; 18 (CTD. AQUI . URILIBS) URI\_SECTION . H; 7 [CTD. AQUI. URILIBS] URI\_SECTION. OBJ; 2 (CTD . AQUI . URILIBS) VMS\_LIB. C; 78 (CTD. AQUI . URILIBS) VMS\_LIB. C\_ORIG; 1 (CTD. AQUI . URILIBS) VMS\_LIB. H; 19 [CTD. AQUI. URILIBS] VMS\_LIB. OBJ ; 1 (CTD. AQUI. URISRC) COMMON. DIR; 1 [CTD. AQUI. URISRC. COMMON] CMN\_BUF\_DEF. FOR; 1 [CTD. AQUI. URISRC. COMMON] COMMON\_BUF. C; 1 [CTD. AQUI. URISRC. COMMON] COMMON\_BUF. H; 1 [CTD. AQUI. URISRC. COMMON] COMMON\_BUF. 0BJ: 2 (CTD. AQUI . URISRC. COMMON) CTD\_COMMON . C; 1 [CTD. AQUI. URISRC. COMMON] CTD\_COMMON. EXE; 8 (CTD. AQUI. URISRC. COMMON) CTD\_COMMON . OPT; 1 [CTD. AQUI. URISRC. COMMON] INSTALL\_CTD. COM; 1 [CTD. AQUI. URISRC] CONFIG. DIR; 1 [CTD. AQUI. URISRC. CONFIG] AGAIN. CMD; 1 [CTD. AQUI. URISRC. CONFIG] CCNDL\_CONFIG. CMD; 1 [CTD. AQUI. URISRC. CONFIG] CC\_CONFIG. CMD; 1 [CTD. AQUI. URISRC. CONFIG] CTD\_CONFIG. C; 1 (CTD. AQUI. URISRC. CONFIG) CTD\_CONFIG. H; 1 (crn. AQUI. URISRC. CONFIG) CTD\_CONFIG. OBJ; 2 [CTD. AQUI. URISRC. CONFIG] CTD\_CONFIG\_EDIT. C; 1 [CTD. AQUI. URISRC. CONFIG] CTD\_CONFIG\_EDIT. 0BJ; 2 (CTD. AQUI. URISRC. CONFIG) CTD\_CONFIG\_FILE. C; 1 [CTD. AQUI. URISRC. CONFIG] CTD\_CONFIG\_FILE. OBJ; 2

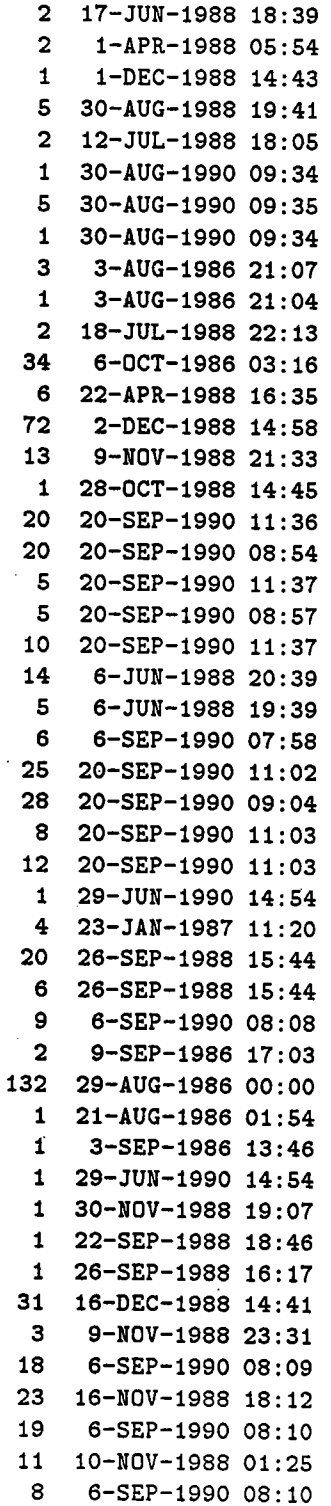

23

[CTD. AQUI. URISRC. CONFIG] CTD\_CONFIG\_GLOB. C; 1 (CTD. AQUI. URISRC. CONFIG) CTD\_CONFIG\_GLOB. H; 1 (CTD. AQUI. URISRC. CONFIG) CTD\_CONFIG\_GLOB. OBJ; 2 [CTD. AQUI. URISRC. CONFIG] LINKCONFIG. COM; 1 (CTD . AQUI . URISRC) CONTROL. DIR; 1 [CTD. AQUI. URISRC. CONTROL] CTD\_COMMANDS. CLD; 1 (CTD. AQUI. URISRC. CONTROL) CTD\_COMMANDS. OBJ; 3 [CTD. AQUI. URISRC. CONTROL] CTD\_COMMANDS\_OBJ. SAVE: 1 (CTD . AQUI . URISRC . CONTROL) CTD \_ CONTROL. C ¡ 1 (CTD . AQUI . URISRC . CONTROL) CTD \_ CONTROL. HLB ; 1 (CTD . AQUI . URISRC . CONTROL) CTD \_ CONTROL. HLP ; 1 [CTD. AQUI. URISRC. CONTROL] CTD\_CONTROL. OBJ; 2 (CTD . AQUI . URISRC . CONTROL) LINK CONTROL. COM; 4 (CTD . AQUI . URISRC . CONTROL) MAKE\_HELP. COM; 1 (CTD. AQUI . URISRC) GRABBER. DIR; 1 (CTD.AQUI. URISRC.GRABBER) CTD\_GRAB .COM; 1 (CTD. AQUI. URISRC. GRABBER) GRABBER. C; 1 . (CTD . AQUI . URISRC . GRABBER) GRABBER. OB J ¡ 2 (CTD . AQUI . URISRC . GRABBER) LINKGRAB . COM; 4 (CTD. AQUI . URISRC . GRABBER) PORT. H; 1 (CTD . AQUI . URISRC) HELP. DIR; 1 (CTD. AQUI. URISRC. HELP) CTD\_HELP. HLB; 1 (CTD. AQUI. URISRC. HELP) CTD\_HELP. HLP; 1 (CTD ..AQUI . URISRC. HELP) INSTALL\_HELP. COM ¡ 1 [CTD. AQUI. URISRC. HELP] SCAN\_JOURNAL. HLB: 1 [CTD. AQUI. URISRC. HELP] SCAN\_JOURNAL. HLP: 1 (CTD. AQUI. URISRC)LIBS .DIR; 1 [CTD. AQUI. URISRC. LIBS] AGAIN. CMD: 1 (CTD. AQUI . URISRC. LIBS) C. OPT; 1 (CTD . AQUI . URISRC . LIBS) CC\_LIBS . CMD ; 1 (CTD . AQUI . URISRC . LIBS) CTD . HLB ; 1 [CTD. AQUI. URISRC. LIBS] CTD. HLP ; 1 [CTD. AQUI. URISRC. LIBS] CTD\_DATA. H; 1 (CTD . AQUI . URISRC . LIBS) CTD \_EXTRA. H ¡ 1 (CTD. AQUI . URISRC. LIBS) CTD\_FILE. H; 1 (CTD. AQUI . URISRC . LIBS) CTD\_FLAGS. H; 1 (CTD . AQUI . URISRC. LIBS) CTD \_FUNCS . C ¡ 1 (CTD . AQUI . URISRC. LIBS) CTD \_FUNCS . FOR ¡ 1 (CTD. AQUI . URISRC . LIBS) CTD\_FUNCS. H ¡ 1 (CTD. AQUI . URISRC. LIBS) CTD\_FUNCS . OBJ ; 2 (CTD. AQUI . URISRC. LIBS) CTD\_HELP . HLB; 1 (CTD. AQUI. URISRC .LIBS) CTD\_HELP. HLP; 1 (CTD . AQUI . URISRC . LIBS) CTD\_LIB . C; 1 (CTD. AQUI. URISRC. LIBS) CTD\_LIB. H; 1 (CTD. AQUI. URISRC. LIBS) CTD\_LIB. OBJ; 2 (CTD. AQUI. URISRC. LIBS) CTD\_SECTION. C; 1 (CTD. AQUI. URISRC. LIBS) CTD\_SECTION . H; 1 (CTD . AQUI . URISRC . LIBS) CTD \_ VARIABLES. C; 1

22 2-DEC-1988.t4:29 3 10-NOV-1988 00: 15 11 6-SEP-1990 08: 11 1 4-NOV-1988 15: 34 1 29-JUN-1990 14: 54 5 29-NOV-1989 16: 14 7 6-SEP-1990 08: 12 7 15-MAY-1990 11:34 17 29-NOV-1989 16: 15 24 7-JAN-1990 12:54 17 7-JAN-1990 12: 54 14 6-SEP-1990 08: 11 1 19-APR-1990 09: 46 1 27-SEP-1988 10: 10 1 29-JUN-1990. 14: 54 3 9-SEP-1988 16: 24 19 26-SEP-1988 15:46 8 6-SEP-1990 08: 12 1 19-APR-1990 09: 07 5 26-SEP-1988 15: 46 1 29-JUN-1990 14: 54 15 4-AUG-1988 03:44 9 4-AUG-1988 03:44 1 27-SEP-1988 10: 07 26 16-SEP-1988 11: 31 10 16-SEP-198811:33 2 29-JUN-1990 14: 54 1 26-SEP-1988 17: 15 1 7-JUL-1986 20: 16 1 30-NOV-1988 19: 04 21 17-APR-1987 07:56 26 26-APR-1988 18: 21 21 17-NOV-1989 13: 29 1 26-SEP-1988 15: 47 3 19-JAN-1990 11: 02 4 29-NOV-1988 17: 20 13 16-DEC-1988 14: 22 1 27-JUL-1987 13: 00 3 29-NOV-1988 15: 15 7 6-SEP-1990 08: 01 15 4-AUG-1988 03: 44 9 4-AUG-1988 03: 44 21 16-DEC-1988 15: 16 6 29-NOV-1988 15: 45 11 6-SEP-1990 08: 06 6 26-SEP-1988 15: 47 2 26-SEP-1988 15:47 25 16-DEC-1988 14: 09

[CTD. AQUI. URISRC. LIBS]CTD\_VARIABLES. H; 1 (CTD. AQUI. URISRC .LIBSJCTD\_VARIABLES. OBJ; 2 (CTD . AQUI . URISRC . LIBSJ PHYPROPSW . FOR; 1 [CTD. AQUI. URISRC. LIBS] PHYPROPSW. OBJ; 3 [CTD. AQUI. URISRC. LIBS] SALSIG. FTN; 1 [CTD. AQUI. URISRC. LIBS] SCAN\_JOURNAL. HLB; 1 [CTD. AQUI. URISRC. LIBS] SCAN\_JOURNAL. HLP: 1 [CTD. AQUI. URISRC. LIBS] UISCALLS. C: 1 (CTD. AQUI. URISRC.LIBSJUISCALLS. H; 1 (CTD. AQUI . URISRC) LOG. DIR; 1 [CTD. AQUI. URISRC. LOG] AGAIN. CMD; 1 [CTD. AQUI. URISRC. LOG] CCNDL\_LOG. CMD; 1 (CTD. AQUI . URISRC . LOG) CC\_LOG. CMD; 1 [CTD. AQUI. URISRC. LOG] CTD LOG. C: 5 (CTD. AQUI. URISRC. LOG) CTD\_LOG. H; 1 (CTD. AQUI. URISRC. LOG) CTD\_LOG. OBJ; 5 [CTD. AQUI. URISRC. LOG] CTD\_LOG. SRC; 1 (CTD. AQUI. URISRC. LOG) CTD\_LOG\_CMND. C; 1 (CTD. AQUI. URISRC .LOG) CTD\_LOG\_CMND. H; 1 (CTD. AQUI. URISRC .LOGJ CTD\_LOG\_CMND. OBJ; 4 (CTD . AQUI . URISRC. LOGJ CTD\_LOG\_DISP . C; 1 (CTD. AQUI . URISRC . LOG) CTD\_LOG\_DISP . OBJ; 2 (CTD. AQUI. URISRC. LOG) CTD\_LOG\_ERR. C; 1 (CTD . AQUI . URISRC . LOG) CTD \_LOG\_ERR. OBJ ; 2 (CTD. AQUI . URISRC . LOG) CTD\_LOG\_FILE. C; 4 (CTD. AQUI. URISRC. LOGJ CTD\_LOG\_FILE. OBJ; 4 (CTD. AQUI. URISRC. LOG) CTD\_LOG\_GLOB. C; 1 (CTD. AQUI. URISRC .LOG) CTD\_LOG\_GLOB. H; 1 (CTD. AQUI. URISRC. LOG) CTD\_LOG\_GLOB. OBJ;2 (CTD. AQUI. URISRC. LOG) CTD\_LOG\_INIT . C; 3 (CTD. AQUI. URISRC. LOG) CTD\_LOG\_INIT . OBJ; 2 (CTD. AQUI. URISRC .LOG) CTD\_LOG\_PRINT. C; 1 [CTD. AQUI. URISRC. LOG] CTD\_LOG\_PROC. C; 1 (CTD. AQUI. URISRC .LOG) CTD\_LOG\_PROC. OBJ; 2 [CTD. AQUI. URISRC. LOG] FONTS. H; 1 (CTD. AQUI. URISRC .LOG) HEAD. DOC; 1 (CTD . AQUI . URISRC . LOG) LINKLOG . COM; 1 (CTD . AQUI . URISRC . LOG) LINKLOG . OPT; 1 (CTD. AQUI . URISRC. LOG) MKZ. C; 1 (CTD. AQUI . URISRC . LOG) MKZ . OBJ ; 2 (CTD. AQUI . URISRC) REDO\_ALL. COM; 14 [CTD.AQUI.URISRC]SYSMGR.DIR;1 (CTD. AQUI . URISRC . SYSMGR) CRUISE\_STARTUP. COM; 1 (CTD. AQUI . WHOISRC) AQUI89 . DIR; 1 (CTD . AQUI . WHOISRC. AQUI89J AQUI89 . DBG; 2 (CTD. AQUI. WHOISRC. AQUI89J AQUI89. LNK; 9 (CTD. AQUI. WHOISRC. AQUI89J AQUI89. OPT; 3 (CTD . AQUI . WHOISRC. AQUI89J AQUI89 \_LIB. FOR; 26

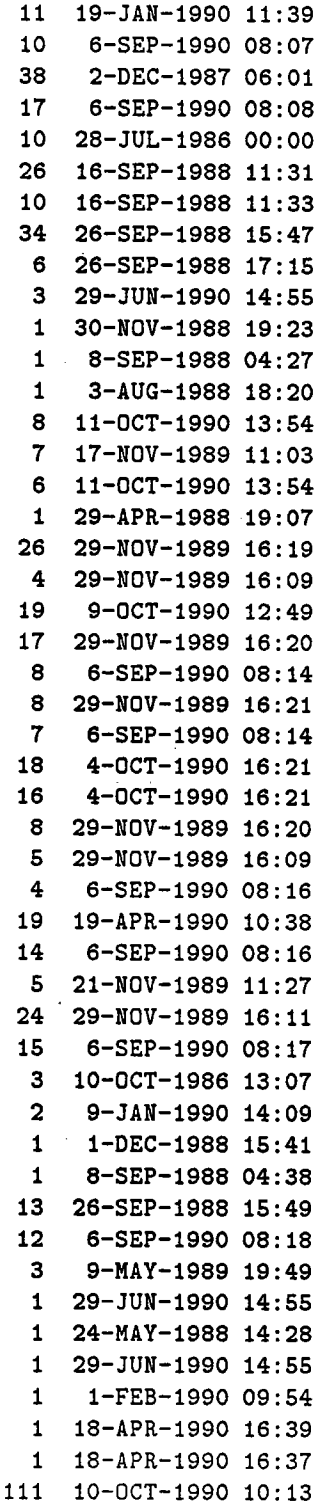

25

(CTD. AQUI. WHOISRC. AQUI89J AQUI89\_LIB. OBJ; 4 (CTD. AQUI. WHOISRC. AQUI89J AQUI89\_SUBS .FOR; 22 (CTD. AQUI. WHOISRC. AQUI89J AQUI89\_SUBS. OBJ; 3 [CTD. AQUI. WHOISRC. AQUI89] C. OPT; 2 [CTD. AQUI. WHOISRC. AQUI89] MIN\_MAX\_PRES. FOR; 4 . (CTD . AQUI . WHOISRC. AQUI89J TEST \_ TAPE. FOR; 9 (CTD .AQUI. WHOISRCJ CONFIG.DIR; 1 [CTD. AQUI. WHOISRC. CONFIG]C. OPT; 2 (CTD. AQUI. WHOISRC. CONFIGJ CTD78\_CONFIG. C; 112 [CTD. AQUI. WHOISRC. CONFIG] CTD78\_CONFIG. LNK: 7 [CTD. AQUI. WHOISRC. CONFIG] CTD78\_CONFIG. OBJ: 2 (CTD . AQUI . WHOISRC. CONFIGJ CTD78\_ TPL\_DEF . H; 15 (CTD . AQUI . WHOISRC. CONFIGJ CTD78\_ TPL\_DEF . INC; 5 (CTD .AQUI. WHOISRe. CONFIGJCTD\_DEFAULT\_VAR.H; 11 [CTD. AQUI. WHOISRC. CONFIG] CTD\_HDR\_DISP. C; 6 [CTD. AQUI. WHOISRC. CONFIG] CTD\_HDR\_DISP. LNK; 3 (CTD . AQUI . WHOISRC. CONFIGJ READ\_ TPL\_CFG. FOR; 25 (CTD. AQUI. WHOISRC. eONFIGJ READ\_ TPL\_CFG. OBJ; 2 (CTD. AQUI. WHOISRCJLIB .DIR; 1 [CTD. AQUI. WHOISRC. LIB]C. OPT; 2 [CTD. AQUI. WHOISRC. LIB] CTD78\_COMMON. FOR; 3 (CTD. AQUI. WHOISRC. LIBJ CTD78\_COMMON . INC; 3 (CTD. AQUI. WHOISRC. LIBJ CTD78\_COMMON . LNK; 4 [CTD. AQUI. WHOISRC. LIB] CTD78\_COMMON. OBJ; 2 (CTD. AQUI . WHOISRC. LIBJ CTD78\_COMMON . OPT; 1 (CTD. AQUI . WHOISRC. LIBJ CTD78\_DEFS. INC; 1 (eTD . AQUI . WHOISRC. LIBJ CTD78\_LIB . FOR; 12 (CTD. AQUI. WHOISRC. LIBJ CTD78\_LIB. OBJ; 3 [CTD. AQUI. WHOISRC. LIB] CTD\_LOG\_DEF. INC; 1 [CTD. AQUI. WHOISRC.LIB]GET\_DATA\_VALUE.C; 1 (CTD .AQUI. WHOISRC.LIBJGET\_DATA\_VALUE.OBJ; 2 (CTD . AQUI . WHOISRC. LIBJ PHYPROPSW . FOR; 1 [CTD. AQUI. WHOISRC. LIB] PHYPROPSW. OBJ: 2 [CTD. AQUI. WHOISRC. LIB] PROC\_SUBS. FOR; 1 [CTD. AQUI. WHOISRC. LIB] PROC\_SUBS. OBJ; 2 (CTD. AQUI . WHOISRCJ PLOT. DIR; 1 [CTD. AQUI. WHOISRC. PLOT] CMND. DAT; 1 (CTD. AQUI. WHOISRC. PLOTJ CTD78\_PLOT. FOR; 5 (CTD . AQUI . WHOISRC. PLOTJ CTD78\_PLOT . LNK; 7 [CTD. AQUI. WHOISRC. PLOT] CTD78\_PLOT. OBJ; 2 (CTD . AQUI . WHOISRC. PLOTJ CTD78\_PLOT\_COM. FOR; 3 [CTD. AQUI. WHOISRC. PLOT] CTD78\_PLOT\_COM. INC; 1 (CTD. AQUI. WHOISRC. PLOTJ CTD78\_PLOT\_COM. LNK; 6 (CTD .AQUI. WHOISRC.PLOTJ CTD78\_PLOT\_COM. OBJ;2 . (CTD . .AQUI . WHOISRC. PLOTJ CTD78\_PLOT \_COM. OPT; 1 (CTD. AQUI. WHOISRC. PLOTJ CTD78\_PLOT\_SUBS. FOR; 17 [CTD. AQUI. WHOISRC. PLOT] CTD78\_PLOT\_SUBS. OBJ; 2 (eTD . AQUI . WHOISRC. PLOTJ FORD\_PLOT. COM; 1

79 10-0CT-1990 10: 13 47 9-0CT-1990 12:38 33 9-0eT-1990 12: 50 1 7-JUL-1986 20: 16 2 21-FEB-1990 09:33 7 13-APR-1990 17: 06 1 29-JUN-1990 14: 55 1 7-JUL-1986 20: 16 26 7-MAR-1990 10:42 1 19-APR-1990 09:26 13 6-SEP-1990 08: 45 3 18-JAN-1990 10: 24 7 18-JAN-1990 10: 24 7 19-APR-1990 09: 30 19 19-JAN-1990 11: 06 1 19-JAN-1990 11 :46 7 18-JAN-1990 10: 24 7 6-SEP-1990 08: 46 2 29-JUN-1990 14:55 1 7-JUL-1986 20: 16 1 13-APR-1990 17: 08 26 20-FEB-1990 16:47 1 20-APR-1990 09: 17 1 6-SEP-1990 08: 45 1 28-AUG-1990 10: 12 2 30-NOV-1989 15: 05 36 9-0CT-1990 12: 37 33 9-0CT-1990 12: 50 10 1-DEe-1988 13; 30 9 29-NOV-1989 09: 48 4 6-SEP-1990 08: 45 29 13-DEC-1989 11: 57  $14$  6-SEP-1990 08:45 18 11-JAN-1990 15:55 8 6-SEP-1990 08: 45 2 29-JUN-1990 14: 56 1 16-FEB-1990 10: 48 23 13-APR-1990 17: 10 1 18-APR-1990 16:36 22 6-SEP-1990 08: 46 1 18-APR-1990 16:43 3 11-JAN-1990 16:01 1 20-APR-1990 09: 16 1 6-SEP-1990 08:47 1 15-JUL-1988 10:09 48 13-APR-1990 17:11 39 6-SEP-1990 08: 47 1 3-JAN-1990 16:06

(CTD . AQUI . WHOISRC. PLOT) FOR\_PLOT. COM; 1 (CTD . AQUI . WHOISRC. PLOT) LINK\_PLOT. COM; 4 (CTD. AQUI. WHOISRC. PLOT) PLOT\_CTD78. FOR; 5 (CTD. AQUI. WHOISRC. PLOT) PLOT\_CTD78. LNK; 7 (CTD .AQUI. WHOISRC.PLOT) PLOT\_CTD78. OBJ; 2 (CTD. AQUI. WHOISRC. PLOT) PLOT\_CTD78\_SUBS. FOR; 5 (CTD. AQUI. WHOISRC. PLOT) PLOT\_CTD78\_SUBS. OBJ; 2 (CTD. AQUI. WHOISRC) UTILS. DIR; 1 (CTD . AQUI . WHOISRC . UTILS) CHECK\_ TEMPLATE. FOR; 3 [CTD. AQUI. WHOISRC. UTILS] CHECK\_TEMPLATE. LNK; 2 [CTD. AQUI. WHOISRC. UTILS] GBL\_SEC\_TEMPLATE. FOR; 8 (CTD. AQUI. WHOISRC. UTILS) GBL\_SEC\_TEMPLATE. LNK; 2 (CTD.AQUI. WHOISRC. UTILS) GET\_SCAN .FOR;8 (CTD. AQUI. WHOISRC. UTILS) GET\_SCAN. LNK; 4 (CTD. AQUI. WHOISRC. UTILS) GET\_SCAN. OBJ; 5 (CTD. AQUI. WHOISRC. UTILS) LINK\_UTILS. COM; 4 (CTD . AQUI . WHOISRC. UTILS) POS\_ TAPE. FOR; 19 [CTD. AQUI. WHOISRC. UTILS] POS\_TAPE. LNK; 3 (CTD . AQUI . WHOISRC. UTILS) POS\_ TAPE. OBJ ; 2 (CTD. AQUI. WHOISRC. UTILS) READ\_COMMON. EXE; 1 (CTD. AQUI. WHOISRC. UTILS) READ\_COMMON. FOR; 4 (CTD. AQUI. WHOISRC. UTILS) READ\_COMMON. LNK; 4 (CTD. AQUI. WHOISRC. UTILS) READ\_COMMON. OBJ; 1 (CTD . AQUI . WHOISRC. UTILS) R\_CTD78\_DISK. FOR; 8 (CTD. AQUI . WHOISRC. UTILS) R\_CTD78\_DISK. LNK; 4 (CTD. AQUI. WHOISRC. UTILS) R\_CTD78\_DISK. OBJ; 4 (CTD . AQUI . WHOISRC. UTILS) R\_CTD78\_T APE. FOR; 4 (CTD . AQUI . WHOISRC. UTILS) R\_CTD78\_ TAPE. LNK; 8 (CTD .AQUI. WHOISRC. UTILS)R\_CTD78\_TAPE.OBJ; 2 (CTD. AQUI. WHOISRC. UTILS) R\_CTD\_DISK. FOR; 1 (CTD. AQUI. WHOISRC. UTILS) R\_CTD\_DISK. LNK; 2 [CTD. AQUI. URIEXE] CC\_NDL. COM; 1 (CTD. AQUI . URIEXE) CREMBX . C; 1 (CTD. AQUI. URIEXE)DELMBX. C; 1 [CTD. AQUI. URIEXE] FORCEX. C: 1 (CTD. AQUI . URIEXE) WALL. C; 1 (CTD.AQUI.ZETA)FPS.FOR;3 (CTD. AQUI. ZETA) FPS. OBJ; 1

1 14-DEC-1989 09:45 1 20-APR-1990 15: 33 8 13-APR-1990 17:10 1 18-APR-1990 16: 40 5 33 13-APR-1990 17: 11 19 3 .24 13-APR-1990 17:12 1 19-JAN-1990 12: 34 16 13-APR-1990 17:13 1 18 9-0CT-1990 16: 50 1 17 1 20-APR-1990 11:31 7 1 18-APR-1990 16:45 7 9 20-SEP-1990 17: 32 5 1 20-SEP-1990 17: 32 6 20-SEP-1990 17: 29 12 1 18-APR-1990 16:45 13 11 1 26-JUL-1990 14: 33 16 11 19-DEC-1989 16: 00 1 19-JAN-1990 12: 37 1 26-JUL-1990 13: 57 2 18-JAN-1989 18:41 2 18-JAN-1989 18:39 2 18-JAN-1989 18:47 2 12-SEP-1989 13: 26 860 30-MAR-1988 15:04 104 20-SEP-1990 11: 426-SEP-1990 08: 46 6-SEP-1990 08: 47 29-JUN-1990 14: 56 22-FEB-1990 14:01 18-APR-1990 16:45 9-0CT-1990 16: 59 11-APR-1990 15:08 6-SEP-1990 08: 48 20-SEP-1990 17: 29 9-0CT-1990 17: 27 9-0CT-1990 17:27 7-FEB-1990 16: 14 6-SEP-1990 08: 48

Total of 244 files, 3479 blocks End of save set

# C Image backup of AQUI89 microVAX

This section describes how to save or restore the entire disk volume on TK50 cartridge.

# c.! Image backup to TK50 cartridge

- . shutdown the system: \$ aSYS\$SYSTEM: SHUTDOWN
- . Using the Stand Alone Backup Kit floppy disks: insert S/A Backup Kit VMS 4.4 floppy disk 1/3 in disk drive push ready button IN

push reset button IN (restart)

if switch on back of microVAX is flipped UP  $>>$  b DUA1 (for floppy) otherwise, ignore

when floppy  $1/3$  is done, insert floppy  $2/3$ , type YES when floppy  $2/3$  is done, insert floppy  $3/3$ , type YES Note: leave floppy 3/3 in drive!

- . backup system to TK50 cartridge tape put TK50 cartridge in drive wait for green light to come on, then push in red button
- Important!!! turn ready button off  $( = out)$
- . at the \$ prompt, backup the hard disk to TK50 cartridge: \$ BACKUP /IMAGE/LOG/VERIFY /IGNORE=INTERLOCK/NOCRC - -\$ DUAO: MUAO : MICROVMS/SA VE-5ET /REW
- . push the red button out (release) on the TK50 device to rewind, remove TK50 cartridge and floppy 3/3
- $\bullet$  remember to label the tape and set it to write protect (figure 2)!
- . reboot the system from the hard disk

# C.2 Restore AQUI89 from image backup

The entire AQUI89 disk volume can be restored from an image backup TK50 cartridge tape. Note that restoration from an image backup wil overwrite the entire system disk. Any data or log files should be backed up before the system is restored from an image backup.

- . shutdown the system:  $$$  @SYS\$SYSTEM: SHUTDOWN
- . Using the Stand Alone Backup Kit floppy disks:
- insert S/A Backup Kit VMS 4.4 floppy disk 1/3 in disk drive
- push ready button IN (to write protect the disk)
- push reset button IN (restart)
- if switch on back of microVAX is flipped UP, >>> b DUA1 (for floppy) otherwise, ignore
- $-$  when floppy  $1/3$  is done, insert floppy  $2/3$ , type YES
- $-$  when floppy  $2/3$  is done, insert floppy  $3/3$ , type YES Note: leave floppy 3/3 in drive!
- . backup system from TK50 cartridge tape
	- put TK50 cartridge in drive
	- wait for green light to come on, then push in red button
	- Important!!! turn ready button off  $( = out)^{T}$
- at the \$ prompt, restore the hard disk from TK50 cartridge: \$ BACKUP /IMAGE/LOG/VERIFY /IGNORE=INTERLOCK/NOCRC - -\$ MUAO: MICROVMS/SA VE-SET /REW DUAO: /INIT
- · push the red button out (release) on the TK50 device to rewind; remove TK50 cartridge and floppy 3/3
- · Reboot the system (hit restart button on console). At this point, the disk is initialized and the disk DUAO: is overwritten.

;: h

J

# D Creating the AQUI89 installation tape

To create the AQUI89 system save\_set, do the following:

- . Stop the CTD\_GRAB and JOURNAL processes (section 4.1)
- . Purge all directories to remove any old versions of files: \$ SET DEF USER: (CTD. AQUIJ \$ PURGE/LOG [...]\*.\*
- . Delete all files from the following directories (Make sure important data and log files are backed up!!): CTDROOT:(DATAI CTDROOT:(JOURNALSI CTDROOT:(LOG)
- . Mount an empty cartridge in the drive and make sure the write protect switch is pushed to the right to allow data recording on the cartridge

Then execute the following command:

\$ AQUI89.sYSTEM

III Creating installation save\_set AQUI89\_SYSTEM |||.

--------------

```
Load TKSO tape in MUAO:
Is tape initialized? (y/n): N
Initializing tape. . .
Mounting tape...
y'MOUNT-I-MOUNTED, AQUI89 mounted on _MUAO:
Y.BACKUP-S-COPIED, copied USER: (CTD. AQUIJ BACKUP. DIR; 1
         \ddotsc\ddotsc\ddot{\phantom{a}}Y.BACKUP-S-COPIED, copied CTDROOT: (URIEXEJ WALL. EXE; 1
$
```
To create the AQUI89 source code save\_set, type the following:

\$ AQUI89.s0URCE

III Creating installation save\_set AQUI89\_S0URCE III

Load TK50 tape in MUAO: Is tape mounted?  $(y/n)$ : Y %BACKUP-S-COPIED, copied USER: (CTD. AQUI . URILIBS) AGAIN. CMD ; 1  $\ddotsc$  $\ddotsc$  $\ddots$ %BACKUP-S-COPIED, copied USER: (CTD. AQUI. ZETA) FPS. OBJ; 1 \$ SET MAG/REW MUAO: \$ BACKUP/LIST MUAO:\*.BCK/SAVE\_SET/LABEL=AQUI89 !optional \$ DISM MUAO:

After the installation tape has been created, it is important to remember to properly label the tape (figure 2). Also, remember to push the write protect switch to the left (orange indicator can be seen) to prevent any data recording on the cartridge.

# Label for TK50 installation tape

 $J151150$   $\vee$   $ms$  6.3 AQUIR9 AQUI89 <u> System.BCK</u> AQUIR9-SOURCE.BCK

# Label for 9-track AQUI89 data acquisition tape

MW893<br>JTA # 142 CTO# 9<br>DENSITY=1600 bpi CTO78 femet Acrigg

Figure 2: Labels for AQUI89 tapes

11

# DOCUMENT LIBRARY

March 11. 1991

# Distribution List for Technical Report Exchange

Attn: Stella Sanchez-Wade Documents Section Scripps Institution of Oceanography Library, Mail Code C-075C La Jolla, CA 92093

Hancock Library of Biology & **Oceanography** Alan Hancock Laboratory University of Southern California University Park Los Angeles, CA 90089-0371

Gifts & Exchanges Library Bedford Institute of Oceanography P.O. Box 1006 Dartmouth, NS, B2Y 4A2, CANADA

Office of the International Ice Patrol c/o Coast Guard R & D Center Avery Point Groton, cr 06340

NOAA/EDIS Miami Library Center 4301 Rickenbacker Causeway Miami, FL 33149

## Library

Skidaway Institute of Oceanography P.O. Box 13687 Savannah, GA 31416

Institute of Geophysics University of Hawaii Library Room 252 2525 Correa Road Honolulu, HI 96822

Marine Resources Information Center Building E38-320 MIT Cambridge, MA 02139

Library Lamont-Doherty Geological **Observatory** Columbia University Palisades, NY 10964

Library Serials Department Oregon State University Corvallis, OR 97331

Pell Marine Science Library University of Rhode Island Narragansett Bay Campus Narragansett, RI 02882

Working Collection Texas A&M University Dept. of Oceanography College Station, TX<sup>77843</sup>

**Library** Virginia Institute of Marine Science Gloucester Point, VA 23062

Fisheries-Oceanography Library 151 Oceanography Teaching Bldg. University of Washington Seattle, WA 98195

Library R.S.M.A.S. University of Miami 4600 Rickenbacker Causeway Miami, FL 33149

Maury Oceanographic Library Naval Oceanographic Office Stennis Space Center NSTL, MS 39522-5001

. Marine Sciences Collection Mayaguez Campus Library University of Puerto Rico Mayaguez, Puerto Rico 00708

Library Institute of Oceanographic Sciences Deacon Laboratory Wormley, Godalming Surrey GU8 SUB UNITED KINGDOM

The Librarian CSIRO Marine Laboratories G.P.O. Box 1538 Hobart, Tasmania AUSTRALIA 7001

Library Proudman Oceanographic Laboratory Bidston Observatory Birkenhead Merseyside L43 7 RA UNITED KINGDOM

Mac 90-32

 $\label{eq:2.1} \frac{1}{2}\sum_{i=1}^n\frac{1}{2}\sum_{j=1}^n\frac{1}{2}\sum_{j=1}^n\frac{1}{2}\sum_{j=1}^n\frac{1}{2}\sum_{j=1}^n\frac{1}{2}\sum_{j=1}^n\frac{1}{2}\sum_{j=1}^n\frac{1}{2}\sum_{j=1}^n\frac{1}{2}\sum_{j=1}^n\frac{1}{2}\sum_{j=1}^n\frac{1}{2}\sum_{j=1}^n\frac{1}{2}\sum_{j=1}^n\frac{1}{2}\sum_{j=1}^n\frac{1}{2}\sum_{j=1}^n\$  $\label{eq:2.1} \frac{1}{2} \sum_{i=1}^n \frac{1}{2} \sum_{j=1}^n \frac{1}{2} \sum_{j=1}^n \frac{1}{2} \sum_{j=1}^n \frac{1}{2} \sum_{j=1}^n \frac{1}{2} \sum_{j=1}^n \frac{1}{2} \sum_{j=1}^n \frac{1}{2} \sum_{j=1}^n \frac{1}{2} \sum_{j=1}^n \frac{1}{2} \sum_{j=1}^n \frac{1}{2} \sum_{j=1}^n \frac{1}{2} \sum_{j=1}^n \frac{1}{2} \sum_{j=1}^n \frac{$  $\label{eq:2.1} \frac{1}{\sqrt{2}}\int_{\mathbb{R}^3}\frac{1}{\sqrt{2}}\left(\frac{1}{\sqrt{2}}\right)^2\frac{1}{\sqrt{2}}\left(\frac{1}{\sqrt{2}}\right)^2\frac{1}{\sqrt{2}}\left(\frac{1}{\sqrt{2}}\right)^2\frac{1}{\sqrt{2}}\left(\frac{1}{\sqrt{2}}\right)^2.$  $\label{eq:2.1} \frac{1}{\sqrt{2}}\int_{0}^{\infty}\frac{1}{\sqrt{2\pi}}\left(\frac{1}{\sqrt{2\pi}}\right)^{2}d\mu\int_{0}^{\infty}\frac{1}{\sqrt{2\pi}}\left(\frac{1}{\sqrt{2\pi}}\right)^{2}d\mu\int_{0}^{\infty}\frac{1}{\sqrt{2\pi}}\left(\frac{1}{\sqrt{2\pi}}\right)^{2}d\mu\int_{0}^{\infty}\frac{1}{\sqrt{2\pi}}\frac{1}{\sqrt{2\pi}}\frac{1}{\sqrt{2\pi}}\frac{1}{\sqrt{2\pi}}\frac{1}{\sqrt{2\pi}}$  $\label{eq:2.1} \mathcal{L}(\mathcal{L}^{\text{max}}_{\mathcal{L}}(\mathcal{L}^{\text{max}}_{\mathcal{L}}))\leq \mathcal{L}(\mathcal{L}^{\text{max}}_{\mathcal{L}}(\mathcal{L}^{\text{max}}_{\mathcal{L}}))$  $\label{eq:2} \frac{1}{\sqrt{2}}\left(\frac{1}{\sqrt{2}}\right)^{2} \left(\frac{1}{\sqrt{2}}\right)^{2}$ 

 $\label{eq:2.1} \frac{1}{\sqrt{2}}\int_{\mathbb{R}^3}\frac{1}{\sqrt{2}}\left(\frac{1}{\sqrt{2}}\right)^2\frac{1}{\sqrt{2}}\left(\frac{1}{\sqrt{2}}\right)^2\frac{1}{\sqrt{2}}\left(\frac{1}{\sqrt{2}}\right)^2.$ 

#### 50272-101

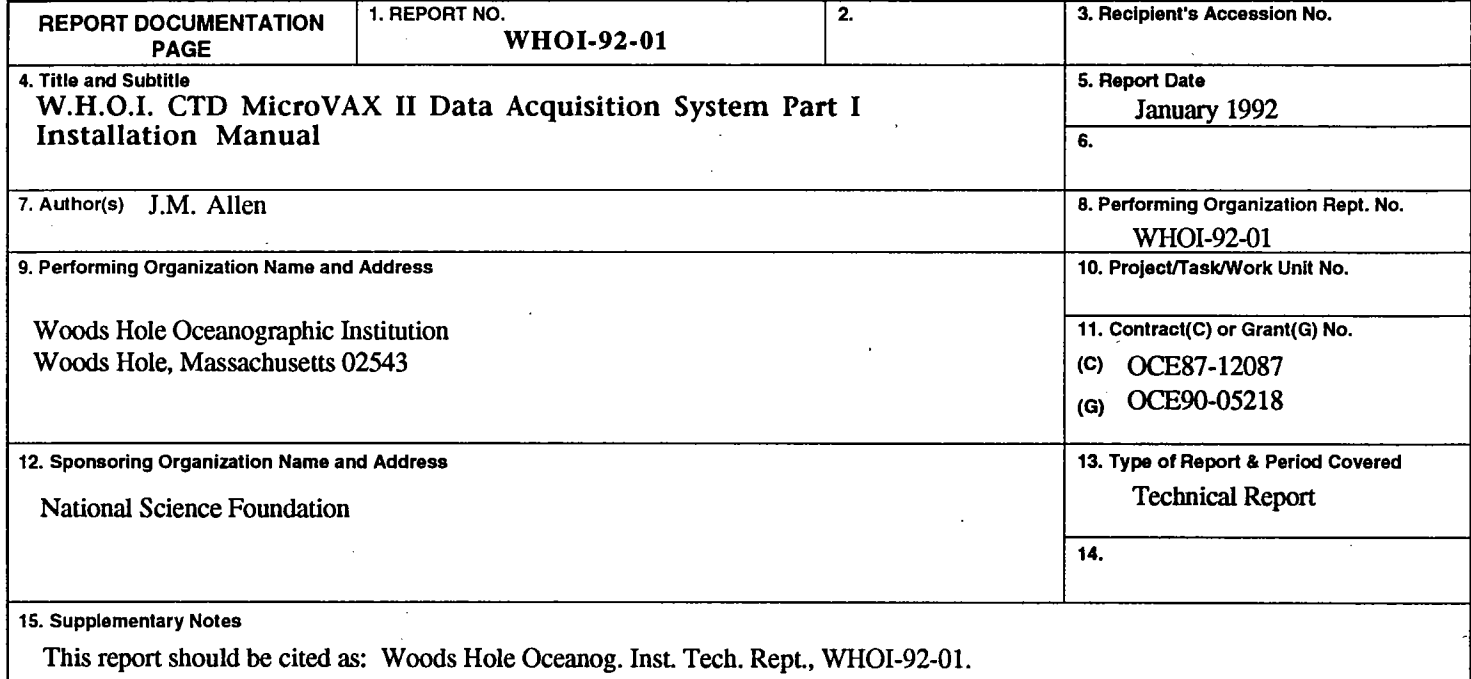

### 16. Abstract (Limit: 200 words)

AQUI89 is a real-time shipboard Conductivity Temperature Depth profiler (CTD) data acquisition system used at the Woods Hole Oceanographic Institution to collect, preview and store (log) data from the WHOI/Brown Mark III CTD microprofiler on a MicroVAX II computer, running the VAX/VMS operating system, version 5.3. This manual contains the instructions for the installation of the AQUI89 data acquisition system version 1.0.

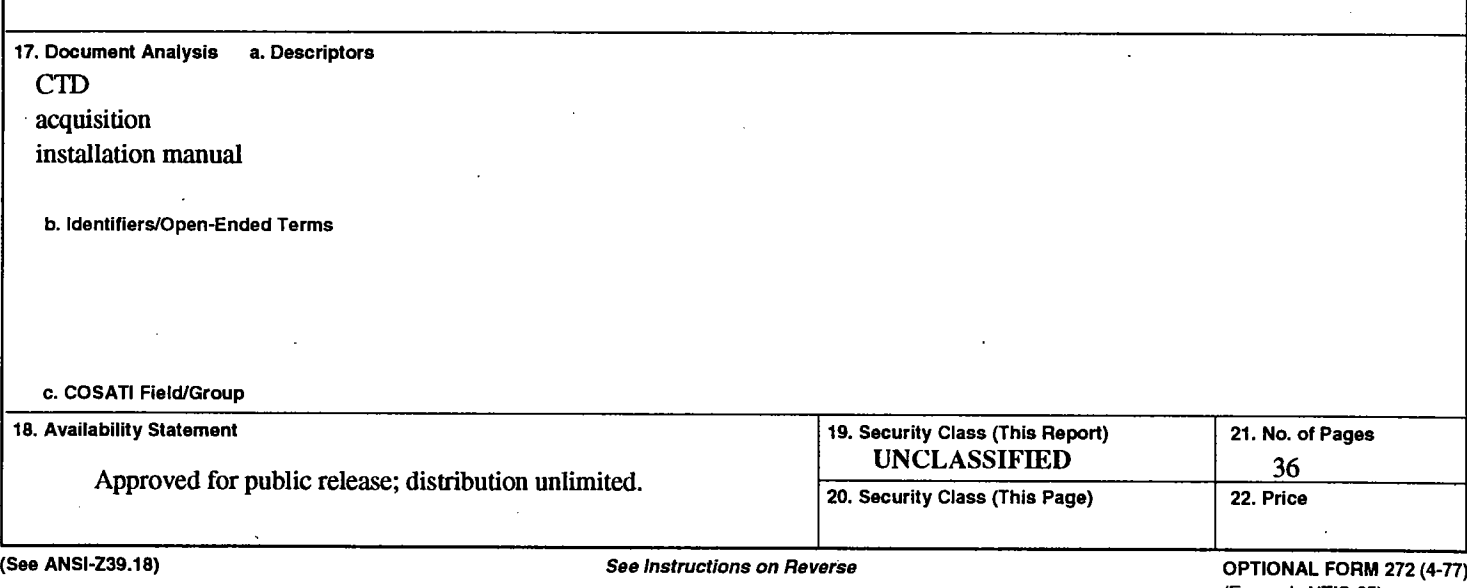

(Formerly NTIS-35)<br>Department of Commerce

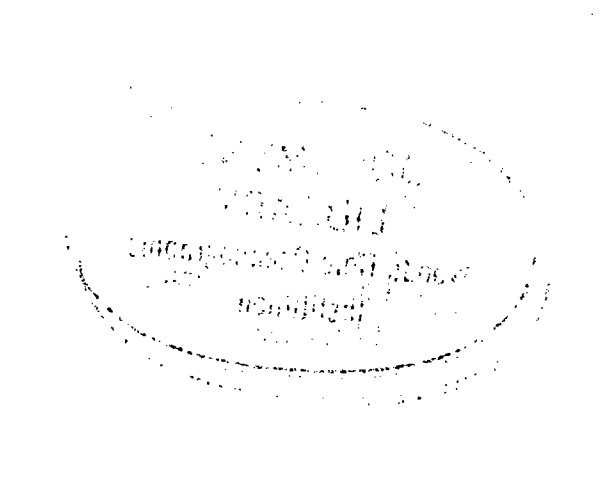